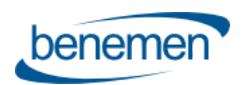

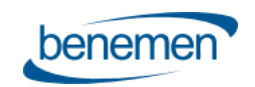

# Benemen-vastaaja

# Käyttöohje

© Benemen Oy Valimotie 13 A Helsinki +358 40 450 3000 www.benemen.com

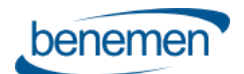

# Sisällysluettelo

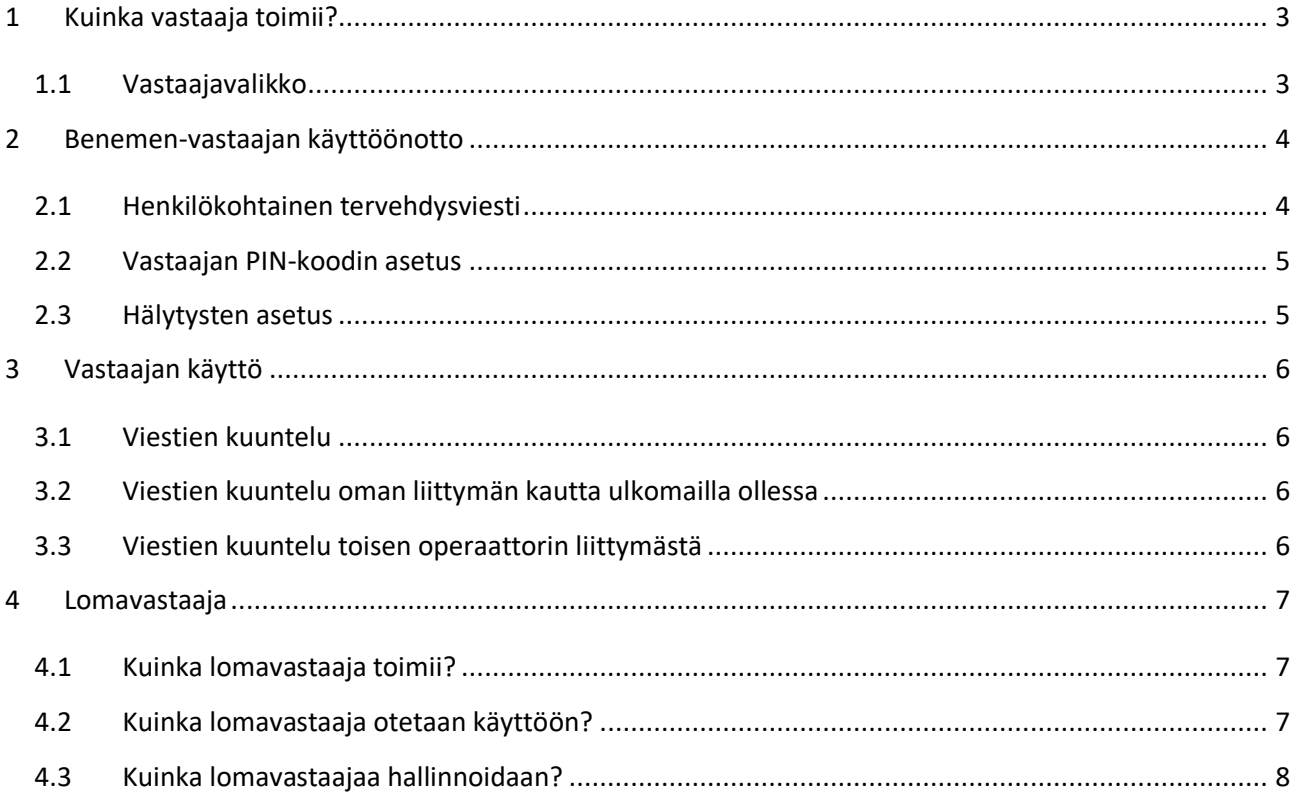

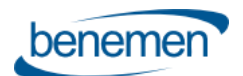

# <span id="page-2-0"></span>**1 Kuinka vastaaja toimii?**

Puhelun ohjautuessa vastaajaan, soittaja kuulee tervehdysviestin ja äänimerkin, jonka jälkeen soittaja voi jättää viestin (max. 2 min.) vastaajaan.

Saapuneesta vastaajaviestistä lähetetään käyttäjälle tekstiviesti ja/tai sähköposti Benemenin tiedossa olevaan numeroon ja/tai sähköpostiosoitteeseen.

Uusi vastaajaviesti säilytetään, kunnes se merkitään valikossa poistettavaksi.

#### <span id="page-2-1"></span>**1.1 Vastaajavalikko**

Vastaaja toimii sekä suomen että englannin kielellä. Vastaajan asetuksia voidaan muuttaa *BeneDesk*asetuksista. Valikon rakenne on kuvattu alla [\(Kuva 1\)](#page-2-2).

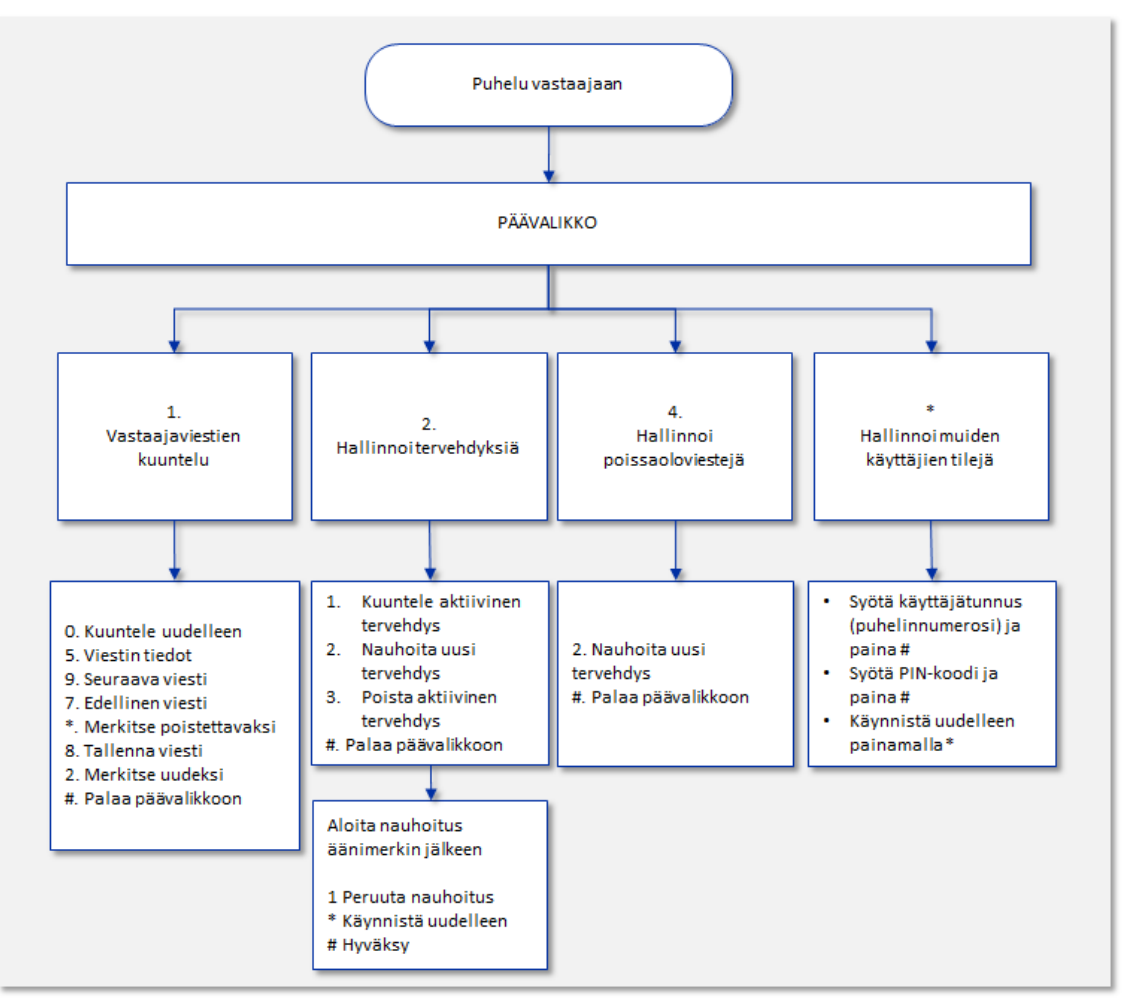

<span id="page-2-2"></span>*Kuva 1. Vastaajavalikon rakenne.*

© Benemen Oy Valimotie 13 A Helsinki +358 40 450 3000 www.benemen.com

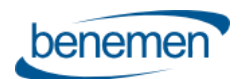

# <span id="page-3-0"></span>**2 Benemen-vastaajan käyttöönotto**

Benemen-vastaaja otetaan käyttöön *BeneDesk*-käyttöliittymän **Yleiset asetukset** -välilehden **Puhelusiirto työajalla** -valikon [\(Kuva 2\)](#page-3-2) kautta.

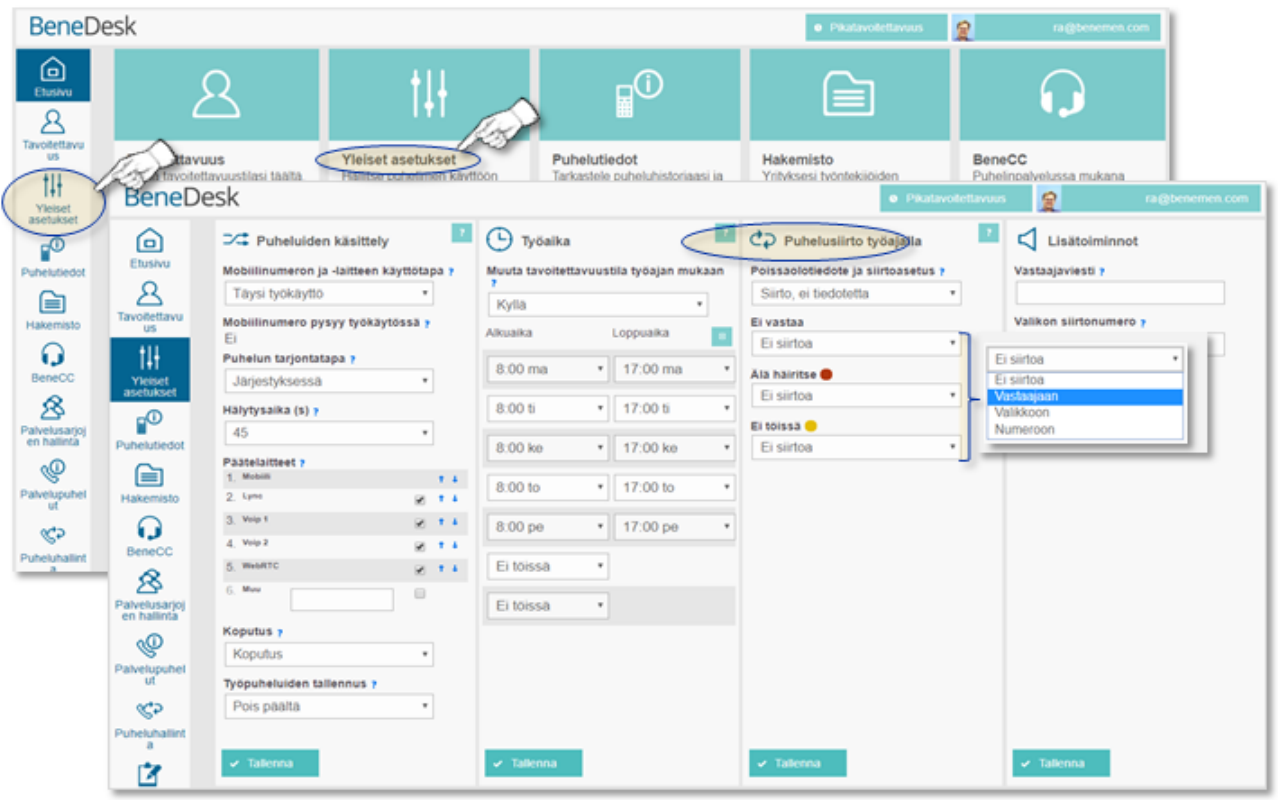

<span id="page-3-2"></span>*Kuva 2. Vastaajan käyttöönotto.*

Aktivoitaessa vastaaja, seuraavat siirrot tulevat automaattisesti voimaan:

- Puheluun ei vastata 30 sekunnin sisällä
- Käyttäjä on "Älä häiritse" -tilassa ("Do not disturb")
- Työpuheluiden siirto, kun käyttäjä on "Pois töistä" -tilassa ("Off work")

Vastaajan asetuksia voi muuttaa *BeneDesk*-käyttöliittymän kautta käyttäjän tarpeita vastaaviksi.

#### <span id="page-3-1"></span>**2.1 Henkilökohtainen tervehdysviesti**

Käyttäjä voi nauhoittaa oman, henkilökohtaisen, tervehdysviestin soittajalle, jolloin soittaja tietää soittaneensa oikealle henkilölle. Tervehdyksen voi nauhoittaa tai kirjoittaa *BeneDeskin* tekstistäpuheeksi -toiminnolla.

Maksimissaan kahden minuutin mittaisen tervehdyksen voi nauhoittaa äänivalikon kautta.

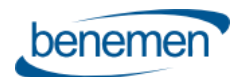

### <span id="page-4-0"></span>**2.2 Vastaajan PIN-koodin asetus**

Vastaajan oletus-PIN on 1234. Jotta vastaajaan pääsee soittamaan toisesta puhelimesta (liittymästä) tai ulkomailta, on vastaajaan asetettava PIN-koodi, joka voidaan asettaa *BeneDeskin* **Omat tiedot** valikon [\(Kuva 3\)](#page-4-2) kautta.

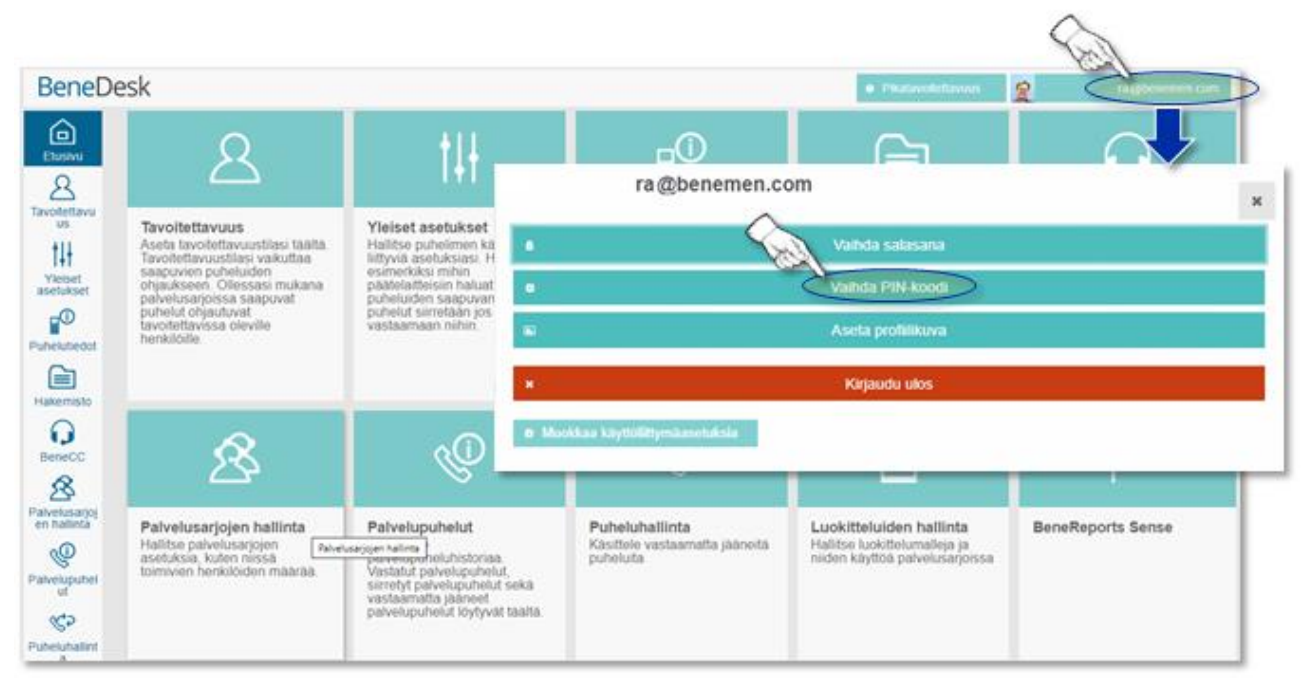

<span id="page-4-2"></span>*Kuva 3. PIN-koodin asetus/vaihto.*

Turvallisuussyiden takia, Benemen ei pysty palauttamaan tai nollaamaan käyttäjän PIN-koodia.

#### <span id="page-4-1"></span>**2.3 Hälytysten asetus**

Käytettävissä olevat hälytystyypit ovat **Tekstiviesti**, **Sähköposti** ja **BeneDesk**. Sähköposti lähetetään Benemenin tiedossa olevaan sähköpostiosoitteeseen sekä matkapuhelinnumeroon.

Benemen-asiakastuki voi vaihtaa hälytystyypit.

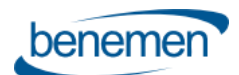

# <span id="page-5-0"></span>**3 Vastaajan käyttö**

# <span id="page-5-1"></span>**3.1 Viestien kuuntelu**

Viestit voi kuunnella soittamalla numeroon **500** tai **+358409207000, +4530155500** tai **+447458820500**, mistä tahansa käyttäjän päätelaitteesta. Vastaaja tunnistaa liittymän automaattisesti käytetyn päätelaitteen mukaan.

Viestit voi kuunnella myös ulkomailta käsin tai toisesta puhelinnumerosta soittamalla ns. pitkään vastaajanumeroon; **+358409207000, +4530155500** tai **+447458820500**, lyhytnumeron (500) sijasta.

# <span id="page-5-2"></span>**3.2 Viestien kuuntelu oman liittymän kautta ulkomailla ollessa**

Ollessa vierailijaverkossa (Roaming), voi vastaajaviestit kuunnella valitsemalla ns. pitkän vastaajanumeron **+358409207000, +4530155500** tai **+447458820500**. Soita numeroon ja syötä liittymäsi numero (oma puhelinnumerosi) ja PIN-koodi, jos sitä kysytään.

# <span id="page-5-3"></span>**3.3 Viestien kuuntelu toisen operaattorin liittymästä**

Soita ns. Pitkään vastaajanumeroon **+358409207000, +4530155500** tai **+447458820500** ja liittymäsi numero (oma puhelinnumerosi) ja PIN-koodi.

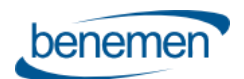

# <span id="page-6-0"></span>**4 Lomavastaaja**

Huom! Lomavastaajan pikavalintanumero on 501.

### <span id="page-6-1"></span>**4.1 Kuinka lomavastaaja toimii?**

Kun puhelu ohjautuu **lomavastaajaan**, soittaja kuulee alla kuvatun äänivalikon [\(Kuva 4\)](#page-6-3).

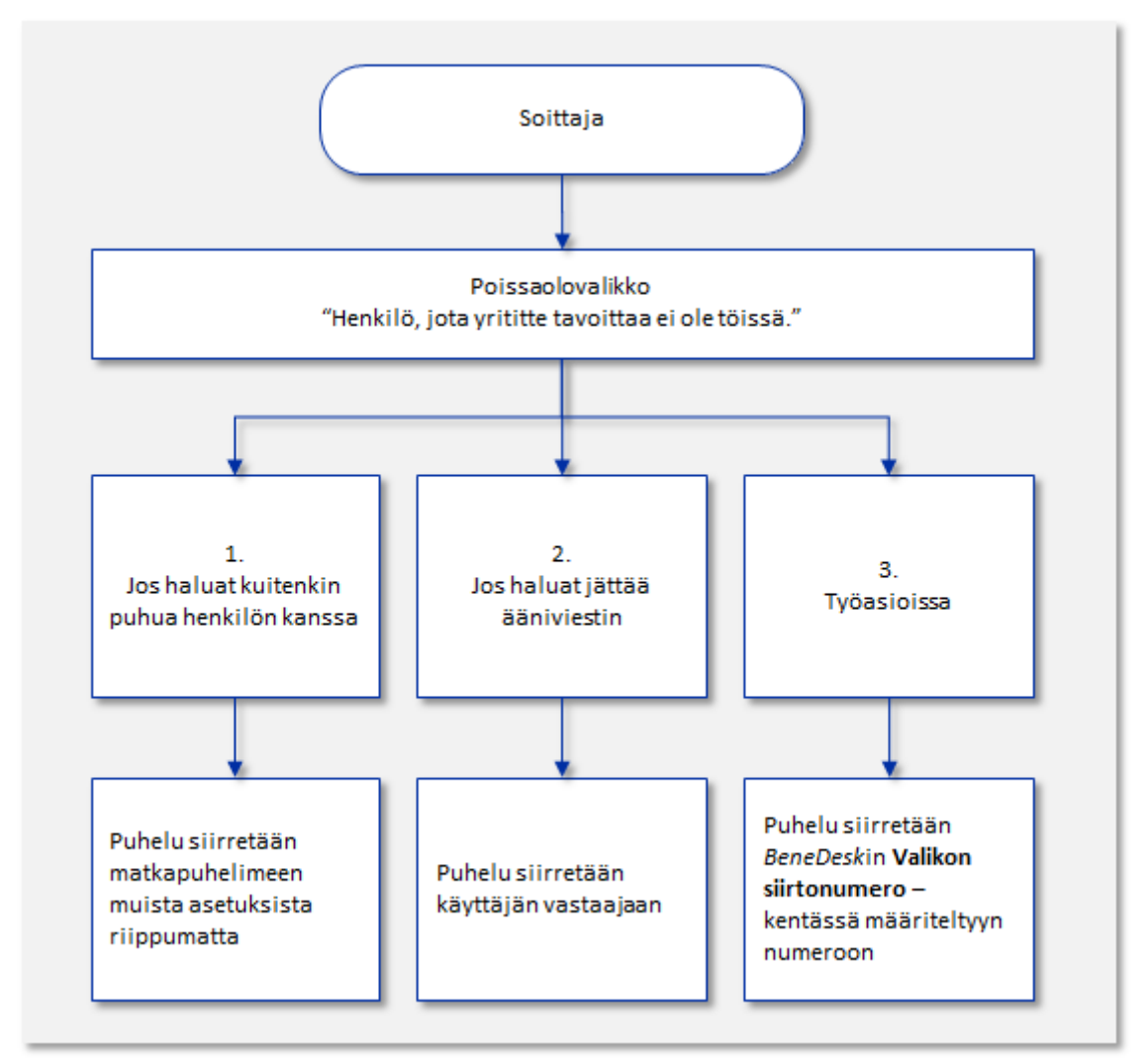

<span id="page-6-3"></span>*Kuva 4. Lisävalikon rakenne, poissalovalikko.*

# <span id="page-6-2"></span>**4.2 Kuinka lomavastaaja otetaan käyttöön?**

Lisävalikko määrittelee, soittajan kuuleman valikon. Menu voidaan aktivoida käyttöön siirtämällä puhelut *BeneDesk*in siirtokentissä **valikkoon** [\(Kuva 5\)](#page-7-1).

Helpoin tapa valikon aktivointiin, on siirtää kaikki puhelut numeroon 501 "Pois töistä" -tilassa.

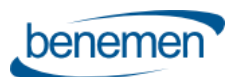

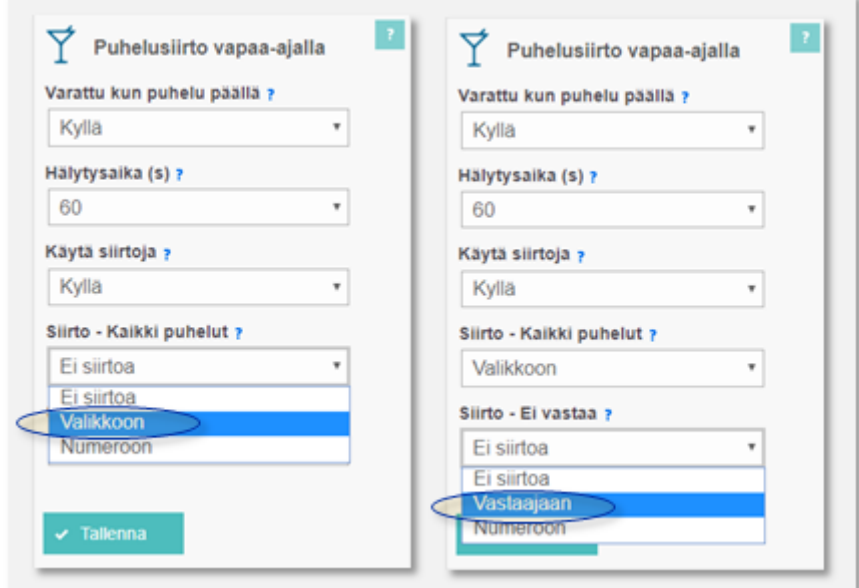

<span id="page-7-1"></span>*Kuva 5. Lisävalikon käyttöönotto BeneDeskissä.*

#### <span id="page-7-0"></span>**4.3 Kuinka lomavastaajaa hallinnoidaan?**

Käyttäjä voi hallinnoida lisävalikkoa, lisäämällä tervehdyksen valikon alkuun. Jos omaa tervehdystä ei käytetä, on käytössä vakiotervehdys.

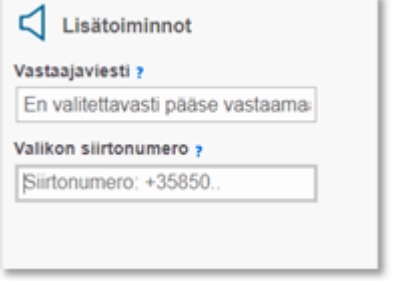

*Kuva 6. Tervehdysviestin lisääminen BeneDeskissä.*

Käyttäjä voi myös määritellä työpuheluiden kohteen. Jos kohde on määritelty, soittaja kuulee kolmannen vaihtoehdon "työasioissa, valitse kolme" ja puhelu siirretään määriteltyyn kohteeseen. Jos siirtokohdetta ei ole määritelty, ei soittajalle soiteta kolmatta vaihtoehtoa.

Käyttäjä voi nauhoittaa tervehdyksen vastaajaan, valitsemalla vaihtoehdon kolme.